#### Syntax for a standalone application in Java:

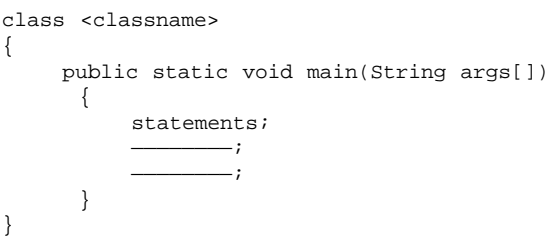

#### Steps to run the above application:

- 1. Type the program in the DOS editor or notepad. Save the file with a .java extension.
- 2. The file name should be the same as the class, which has the main method.
- 3. To compile the program, using javac compiler, type the following on the command line: **Syntax:** javac <filename.java> **Example:** javac abc.java
- 4. After compilation, run the program using the Java interpreter. Syntax: java <filaname> (without the .java extension)
	- Example: java abc
- 5. The program output will be displayed on the command line.

## Java Comments:

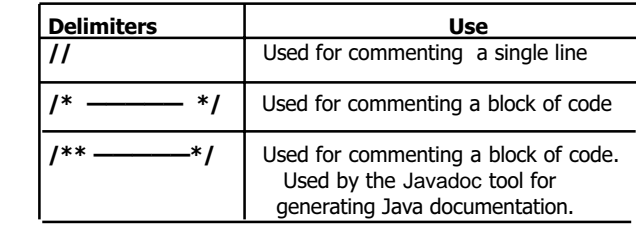

## Primitive datatypes in Java:

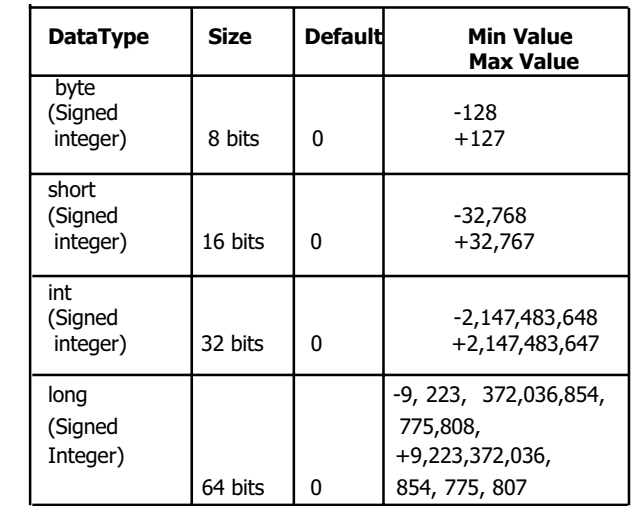

© 1999, Pinnacle Software Solutions Inc.

## 1 **C** 1999, Pinnacle Software Solutions Inc. 3

## Java Programming Guide - Quick Reference

## Java reserved words:

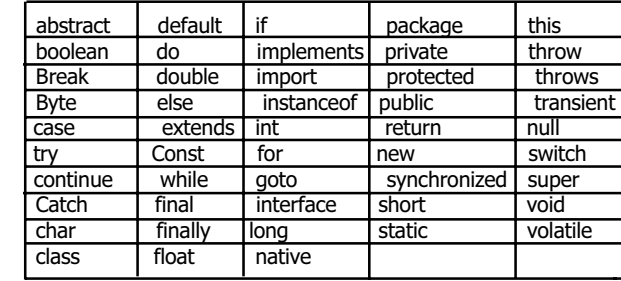

## Java naming conventions:

Variable Names: Can start with a letter, '\$' (dollar symbol), or '\_' (underscore); cannot start with a number; cannot be a reserved word.

Method Names: Verbs or verb phrases with first letter in lowercase, and the first letter of subsequent words capitalized; cannot be reserved words. Example: setColor()

Class And Interface Names: Descriptive names that begin with a capital letter, by convention; cannot be a reserved word.

**Constant Names:** They are in capitals. Example: Font.BOLD, Font.ITALIC

#### Java Programming Guide - Quick Reference

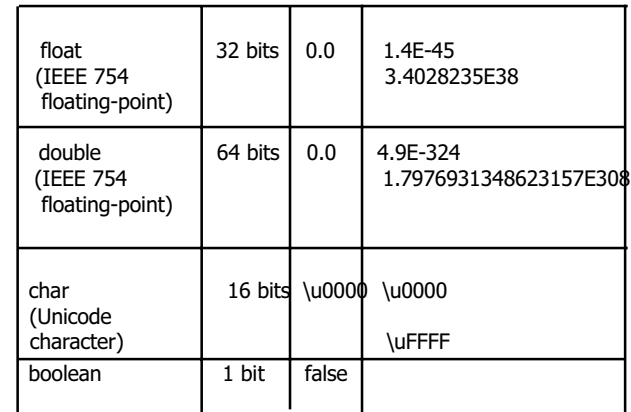

#### Variable Declaration:

<datatype> <variable name> **Example:** int num1;

## Variable Initialization:

<datatype> <variable name> = value Example: double num2 = 3.1419;

## Escape sequences:

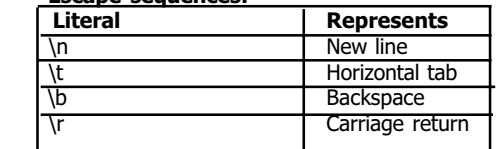

© 1999, Pinnacle Software Solutions Inc. 2 4

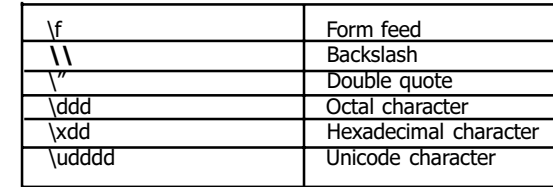

Arrays: An array which can be of any datatype, is created in two steps – array declaration and memory allocation.

#### Array declaration

```
<datatype> [] <arr ```````````ayname>;
Examples int[] myarray1;
            double[] myarray2;
```
Memory Allocation The new keyword allocates memory for an array. **Syntax** 

<arrayname> = new <array type> [<number of elements>]; Examples  $myarray1 = new int[10];$ Myarray2 = new double[15];

#### Multi-dimensional arrays:

#### Syntax:

```
<datatype> <arrayname> [] [] = new <datatype>
[number of rows][number of columns];
Example:
int mdarray[][] = new int[4][5];
```
© 1999, Pinnacle Software Solutions Inc.

Java Programming Guide - Quick Reference

```
 5. Switch statement
     Syntax:
      switch(variable)
     {
       case(value1):
       statements;
       break;
       case(value2):
       statements;
       break;
       default:
       statements;
       break;
 }
```
Class Declaration: A class must be declared using the keyword class followed by the class name.

Syntax

}

class <classname> {

———— Body of the class

#### A typical class declaration is as follows:

<modifier> class <classname> extends <superclass name> implements <interface name> {

```
— Member variable declarations;
 —————Method declarations and definitions
```

```
© 1999, Pinnacle Software Solutions Inc.
5 7
```
Java Programming Guide - Quick Reference

<method name> <arguments list>

<access specifier> <static/final/transient/ volatile> <datatype> <variable name> Example public final int num1;

<access specifier> <static/final> <return type>

**Example** public static void main(String args[])

Interface declaration: Create an interface. Save the file with a.java extension, and with the same name as the interface. Interface methods do not have any implementation

Member variable declarations:

Method declarations:

Method body;

and are abstract by default.

 void abc(); void xyz();

 $\{$ }

Syntax

{

}

{

}

Java Programming Guide - Quick Reference

## Flow Control:

## 1. If……..else statements

 Syntax: if(condition) {

```
 statements;
 }
 else
```

```
 {
  statements;
```
# }

#### 2. For loop Syntax:

```
 for(initialization; condition; increment)
 {
  statements;
}
```
## 3. While loop

```
Syntax:
while(condition)
{
   statements;
}
```
## 4. Do….While loop

```
Syntax:
do
{
      statements;
}
```
while(condition);

Using an interface: A class implements an interface with the implements keyword.

interface <interface name>

## Syntax

}

class <classname> extends <superclass name> implements <interface name> {

```
 class body;
 —————————;
```
## Creating A Package:

- 1. Identify the hierarchy in which the .class files have to be organized.
- 2. Create a directory corresponding to every package, with names similar to the packages.
- 3. Include the package statement as the first statement in the program.
- 4. Declare the various classes.
- 5. Save the file with a .java extension.<br>6. Compile the program which will creat
- 6. Compile the program which will create a .class file in the same directory.
- 7. Execute the .class file.

#### Packages and Access Protection:

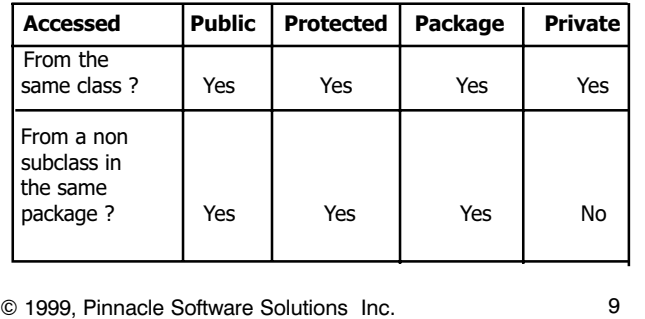

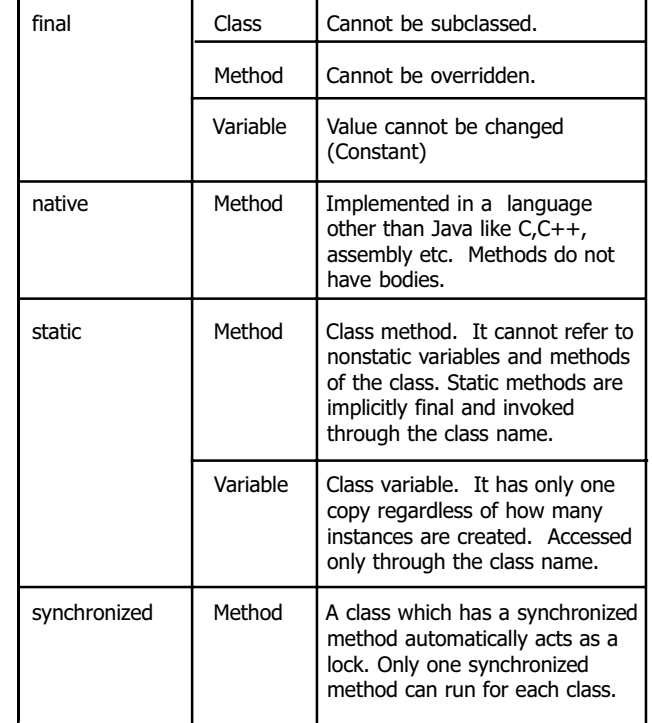

Java Programming Guide - Quick Reference

9 **1999**, Pinnacle Software Solutions Inc.

Java Programming Guide - Quick Reference

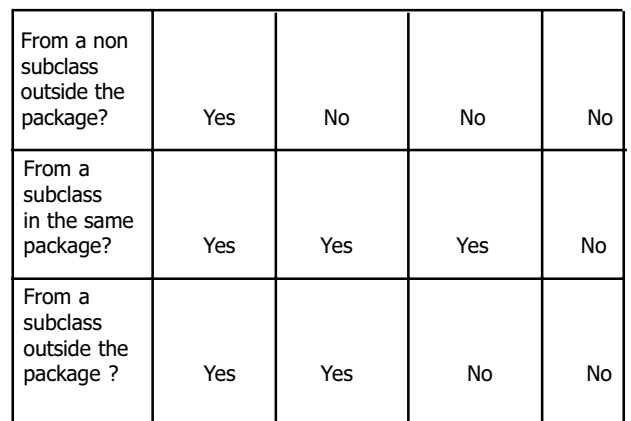

## Attribute modifiers in Java:

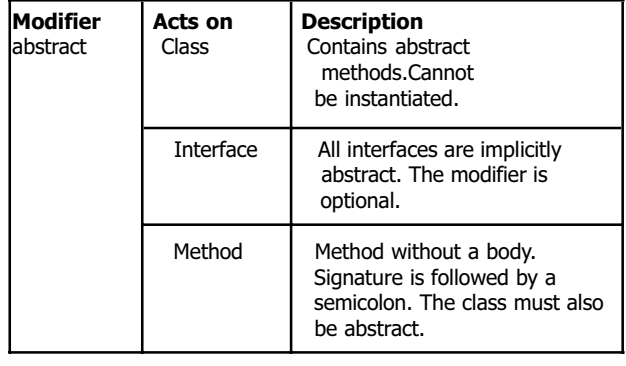

© 1999, Pinnacle Software Solutions Inc.

## Java Programming Guide - Quick Reference

## List of exceptions in Java(part of java.lang package):

Essential exception classes include -

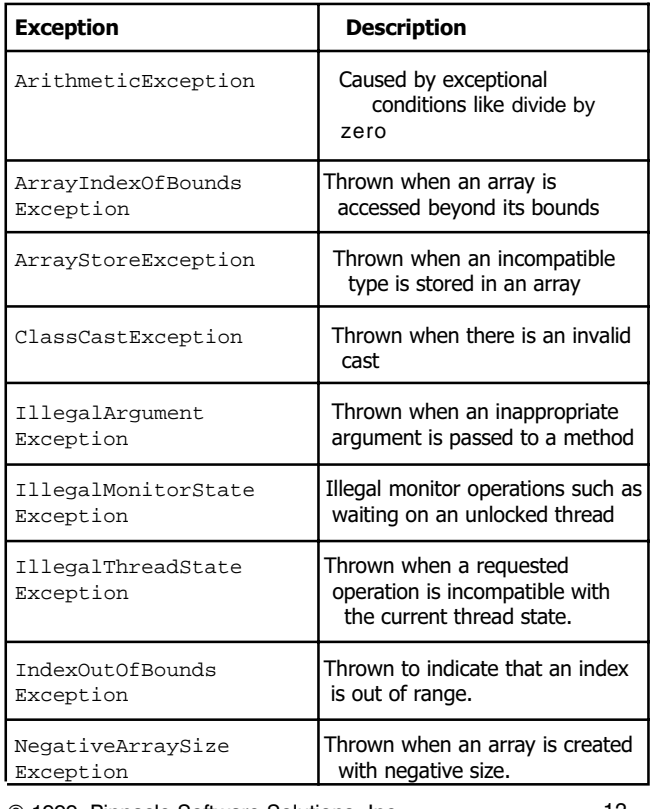

10 **C** 1999, Pinnacle Software Solutions Inc. 212

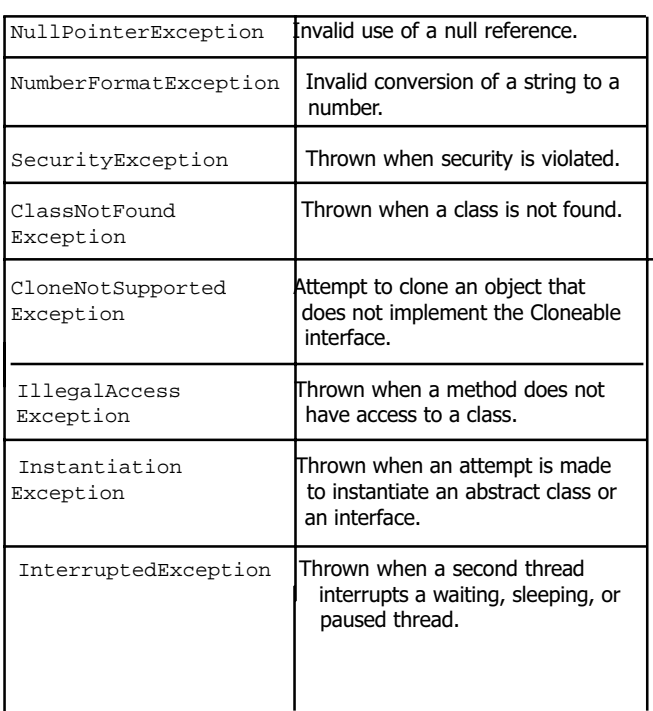

## The java.lang.Thread class

The Thread class creates individual threads. To create a thread either (i) extend the Thread class or (ii) implement the Runnable interface. In both cases, the run() method defines operations

© 1999, Pinnacle Software Solutions Inc.

## Java Programming Guide - Quick Reference

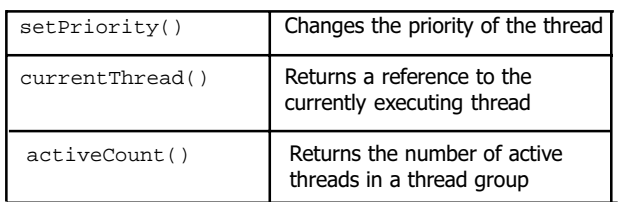

## Exception Handling Syntax:

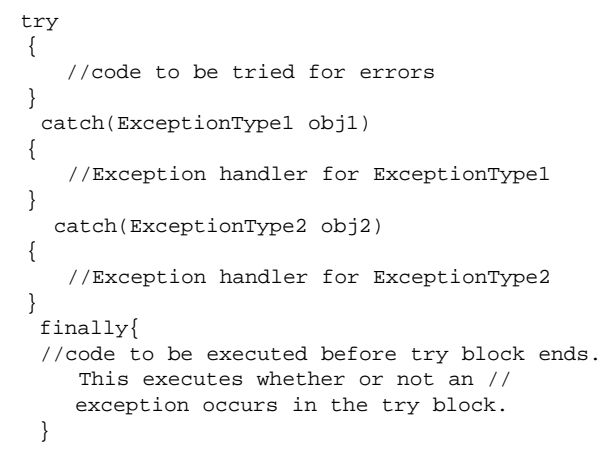

## I/O classes in Java (part of the java.io package):

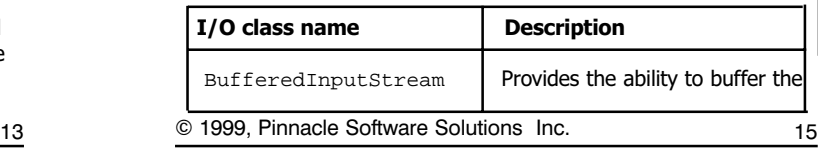

Java Programming Guide - Quick Reference

performed by the thread.

## Methods of the Thread class:

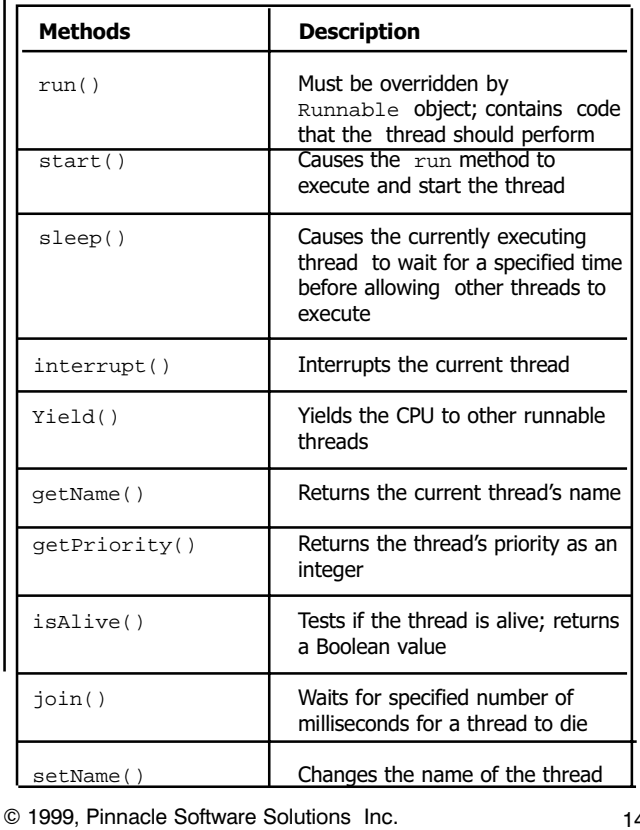

## Java Programming Guide - Quick Reference

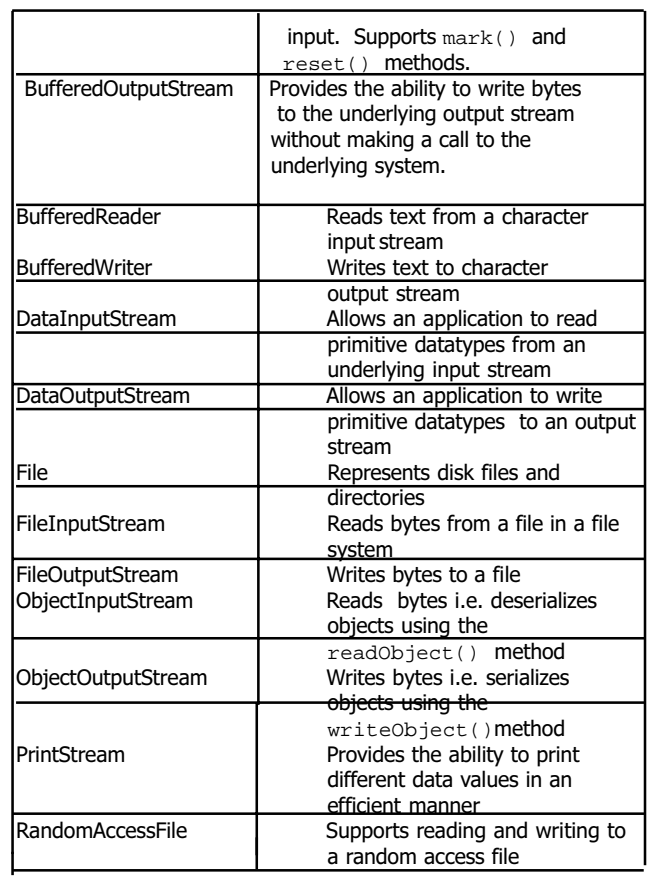

14 **C** 1999, Pinnacle Software Solutions Inc.

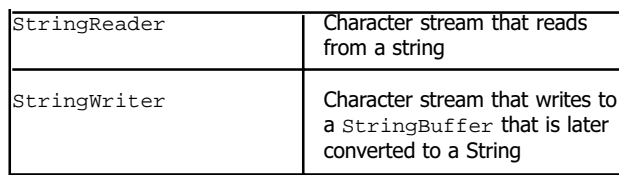

The java.io.InputStream class: The InputStream class is at the top of the input stream hierarchy. This is an abstract class which cannot be instantiated. Hence, subclasses like the DataInputStream class are used for input purposes.

## Methods of the InputStream class:

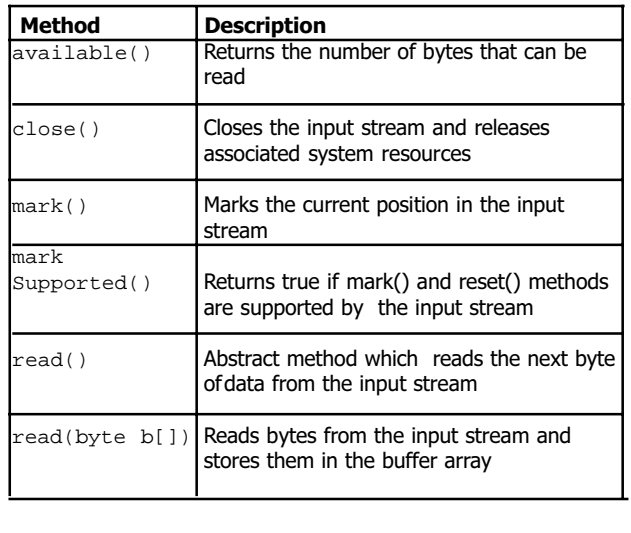

# © 1999, Pinnacle Software Solutions Inc.

## Java Programming Guide - Quick Reference

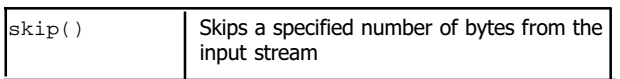

The java.io. OutputStream class: The OutputStream class which is at the top of the output stream hierarchy, is also an abstract class, which cannot be instantiated. Hence, subclasses like DataOutputStream and PrintStream are used for output purposes.

## Methods of the OutputStream class:

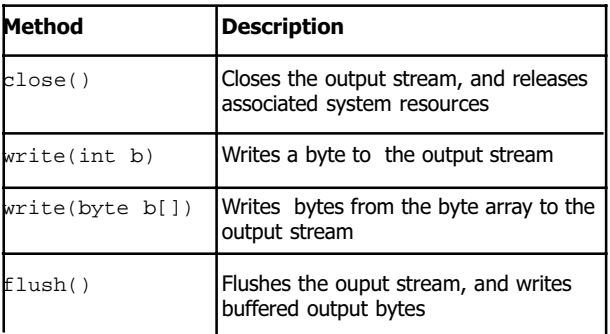

java.io.File class: The File class abstracts information about files and directories.

## Methods of the File class:

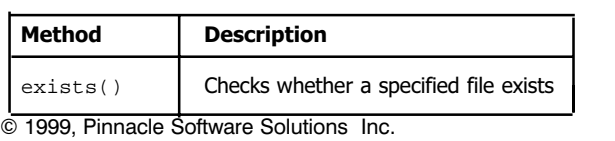

## Java Programming Guide - Quick Reference

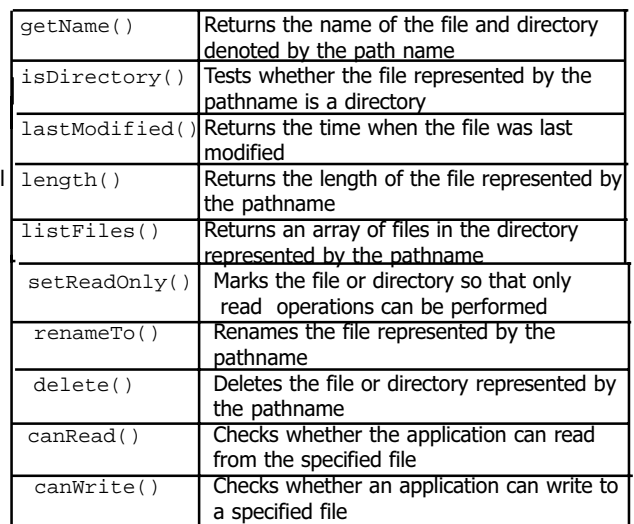

## Creating applets:

- 1. Write the source code and save it with a .java extension
- 2. Compile the program
- 3. Create an HTML file and embed the .class file with the <applet> tag into it.
- 4. To execute the applet, open the HTML file in the browser or use the appletviewer utility, whch is part of the Java Development Kit.

© 1999, Pinnacle Software Solutions Inc. 17 19

## Java Programming Guide - Quick Reference

The <applet> tag: Code, width, and height are mandatory attributes of the <applet> tag. Optional attributes include codebase, alt,name, align, vspace, and hspace. The code attribute takes the name of the class file as its value.

#### Syntax:

<applet code = "abc.class" height=300 width=300> <param name=parameterName1 value= value1 > <param name=parameterName2 value= value2 > </applet>

Using the Appletviewer: Appletviewer.exe is an application found in the BIN folder as part of the JDK. Once an HTML file containing the class file is created (eg. abc.html), type in the command line: Appletviewer abc.html

## java.applet.Applet class:

## Methods of the java.applet.Applet class:

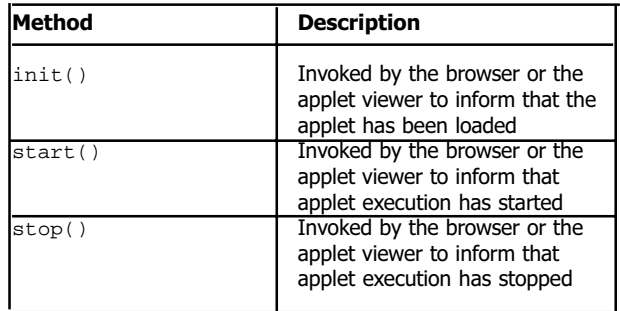

© 1999, Pinnacle Software Solutions Inc. 18 20

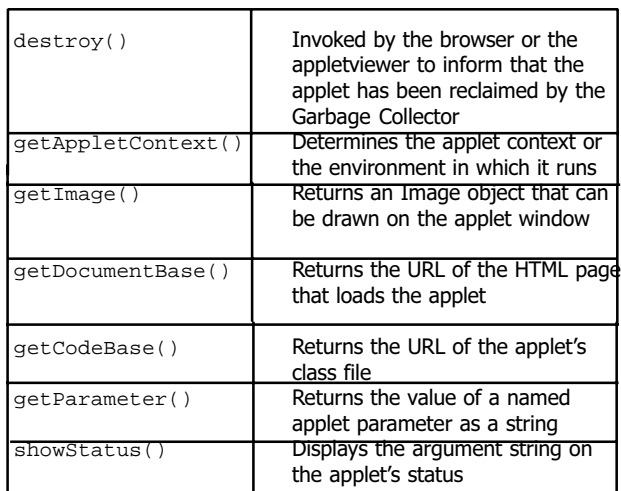

java.awt.Graphics class: The Graphics class is an abstract class that contains all the essential drawing methods like drawLine(), drawOval(), drawRect() and so on. A Graphics reference is passed as an argument to the paint() method that belongs to the java.awt.Component class.

## Methods of the **Graphics** class:

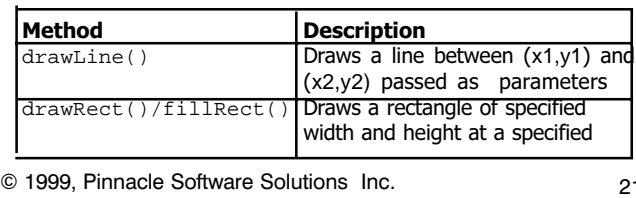

Java Programming Guide - Quick Reference

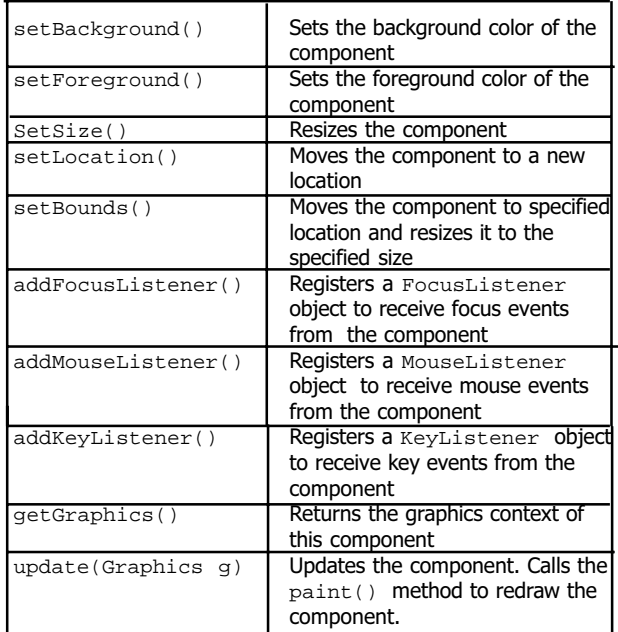

AWT Components: Many AWT classes like Button, Checkbox, Label, TextField etc. are subclasses of the java.awt.Component class. Containers like Frame and Panel are also subclasses of components, but can additionally hold other components.

© 1999, Pinnacle Software Solutions Inc. 21 23

## Java Programming Guide - Quick Reference

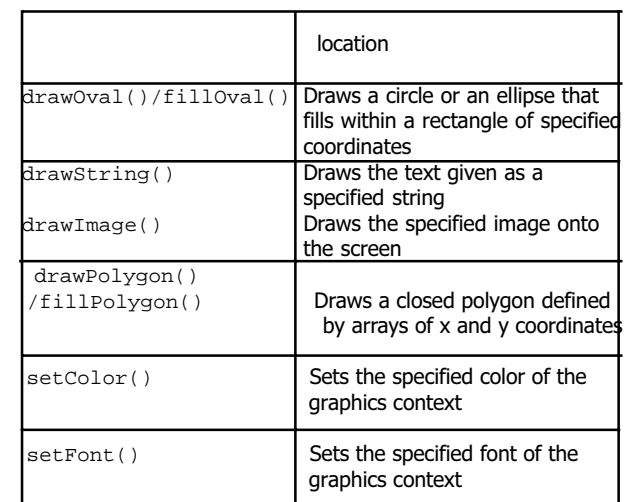

java.awt.Component class: The Component class is an abstract class that is a superclass of all AWT components. A component has a graphical representation that a user can interact with. For instance, Button, Checkbox, TextField, and TextArea.

## Methods of the **Component** class:

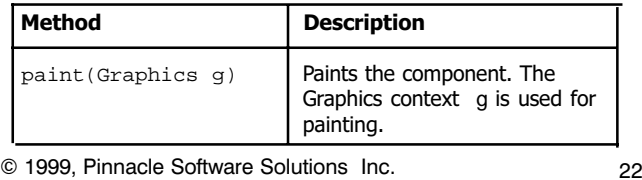

## Java Programming Guide - Quick Reference

## Label:

## **Constructors**

- Label() Creates an empty label
- $\texttt{Label}(\texttt{String s}) \quad \text{- \texttt{Createst a label with left}}$ justified text string
- Label (String s, int alignment) Creates a label with the specified text and specified aligment. Possible values for alignment could be Label.RIGHT, Label.LEFT, or Label.CENTER

## Methods of the Label class:

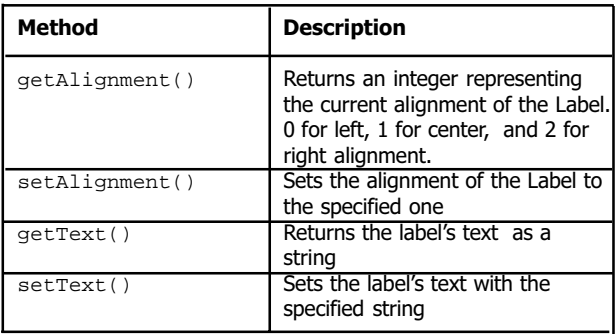

## Button:

## **Constructors**

Button() - Creates a button without a label Button(String s) - Creates a button with the specified label

© 1999, Pinnacle Software Solutions Inc. 22 24

## Methods of the **Button** class:

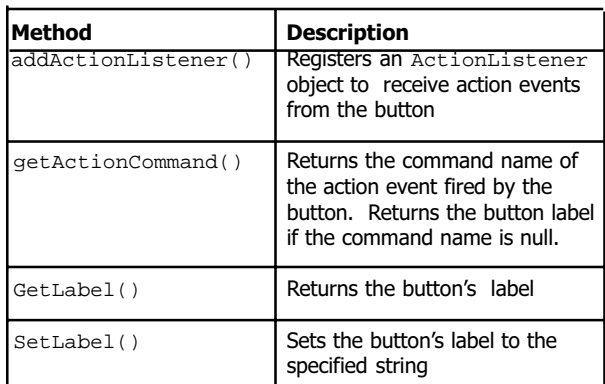

## Checkbox:

#### **Constructors**

- Checkbox() Creates a checkbox without any label Checkbox(String s) - Creates a checkbox with a specified label
- Checkbox(String s, boolean state) Creates a checkbox with a specified label, and sets the specified state
- · Checkbox(String s, boolean state, CheckboxGroup cbg) - Creates a checkbox with a specified label and specified state, belonging to a specified checkbox group

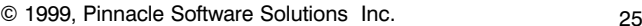

Java Programming Guide - Quick Reference

#### Methods of the Checkbox class:

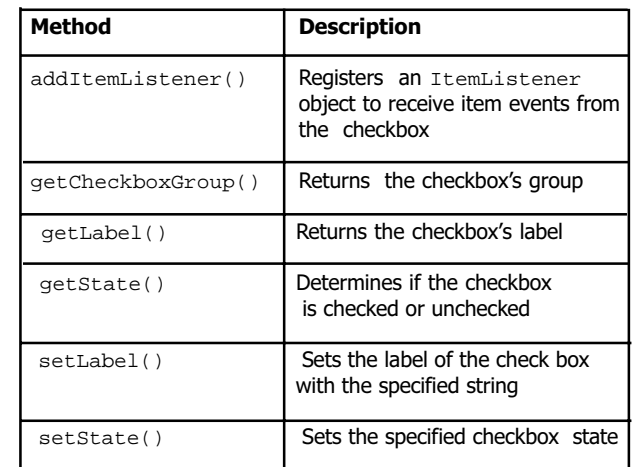

#### Creating Radio Buttons (Mutually exclusive checkboxes):

- First create a CheckboxGroup instance -
- CheckboxGroup cbg = new CheckboxGroup(); While creating the checkboxes, pass the checkbox group object as an argument to the constructor - Checkbox (String s, boolean state, CheckboxGroup cbg)

Choice:

# **Constructors**

© 1999, Pinnacle Software Solutions Inc.

Choice() - Creates a new choice menu, and presents a popup menu of choices.

#### Methods of the Choice class:

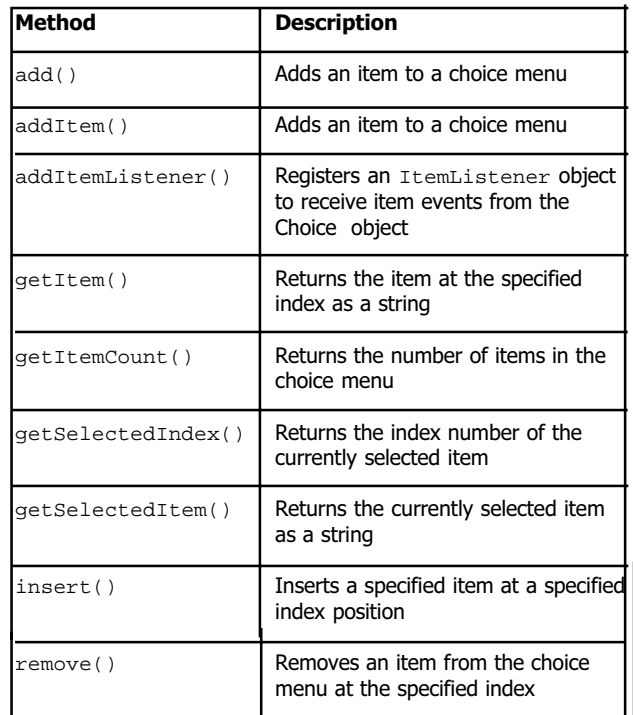

© 1999, Pinnacle Software Solutions Inc. 25 27

## Java Programming Guide - Quick Reference

## TextField:

## **Constructors**

- · TextField() Creates a new text field
- · TextField(int cols) Creates a text field with the specified number of columns
- · TextField(String s) Creates a text field initialized with a specified string
- TextField(String s, int cols) Creates a text field initialized with a specified string that is wide enough to hold a specified number of columns

#### Methods of the **TextField** class:

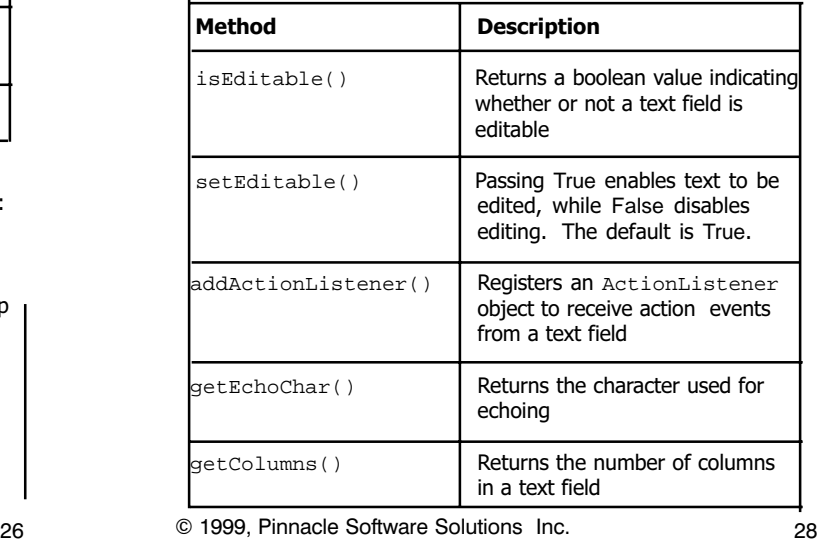

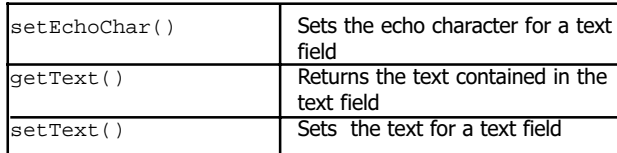

## TextArea:

## **Constructors**

- · TextArea() Creates a new text area
- · TextArea(int rows, int cols) Creates a new empty text area with specified rows and columns
- · TextArea(String s) Creates a new text area with the specified string
- · TextArea(String s, int rows, int cols) Creates a new text area with the specified string and specified rows and columns.
- TextArea(String s, int rows, int cols, int scrollbars) - Creates a text area with the specified text, and rows, columns, and scrollbar visibility as specified.

## Methods of the TextArea class:

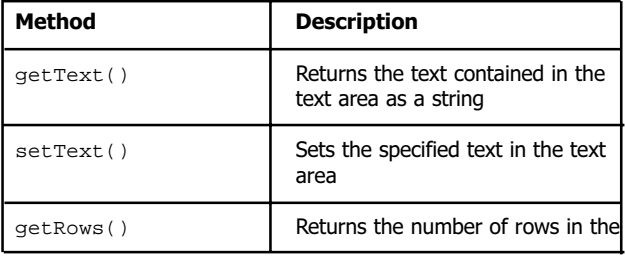

© 1999, Pinnacle Software Solutions Inc.

Java Programming Guide - Quick Reference

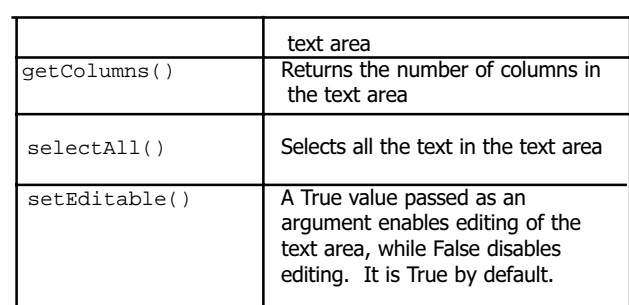

## List:

## Constructors

- · List() Creates a new scrolling list
- · List(int rows) Creates a new scrolling list with a specified number of visible lines
- · List(int rows, boolean multiple) Creates a scrolling list to display a specified number of rows. A True value for Multiple allows multiple selection, while a False value allows only one item to be selected.

Java Programming Guide - Quick Reference

## Methods of the List class:

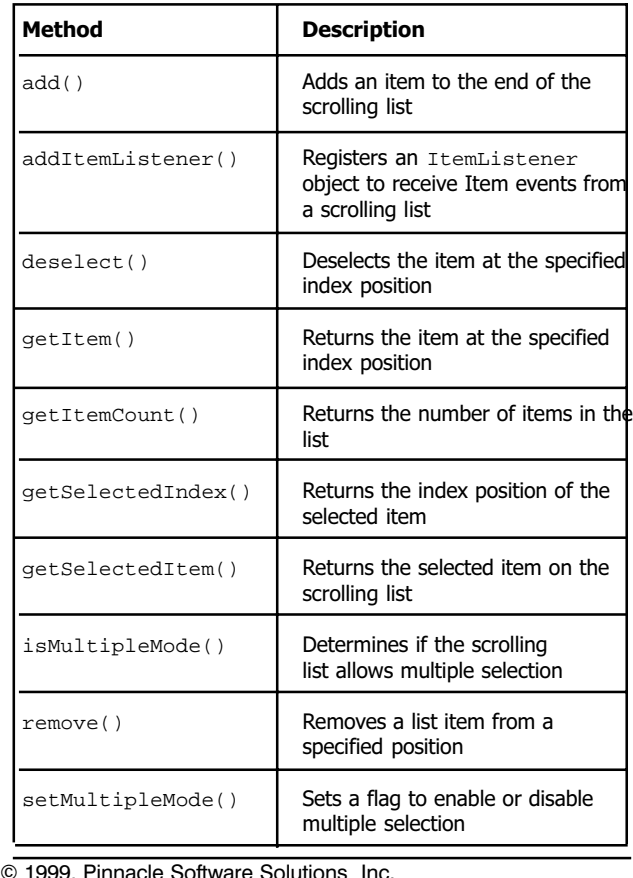

© 1999, Pinnacle Software Solutions Inc.

## Java Programming Guide - Quick Reference

## Scrollbar:

## **Constructors**

- · Scrollbar() Creates a new vertical scroll bar
- · Scrollbar(int orientation) Creates a new scroll barwith a particular orientation, which is specified as Scrollbar.HORIZONTAL OF Scrollbar. VERTICAL
- · Scrollbar(int orientation, int value, int visible, int minimum, int maximum)- Creates a new scroll bar with the specified orientation, initial value, thumb size, minimum and maximum values

## Methods of the Scrollbar class:

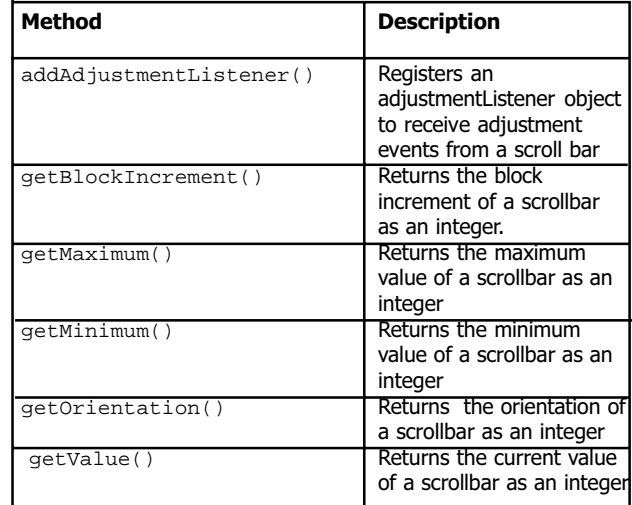

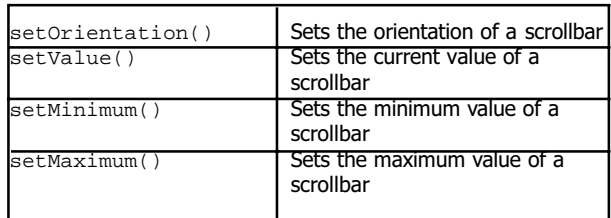

#### Frame:

## **Constructors**

- · Frame() Creates a new frame without any title
- · Frame(String s) Creates a new frame with the
- specified title

## Menus:

- · Can be added only to a frame
- · A MenuBar instance is first created as:
- MenuBar  $mb = new MenuBar()$ ; · The MenuBar instance is added to a frame using the setMenuBar() method of the Frame class as follows: setMenuBar(mb);
- · Individual menus are created (instances of the Menu class) and added to the menu bar with the add() method

**Dialog:** Direct subclass of java.awt.Window, which accepts user input.

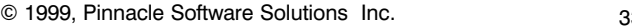

Java Programming Guide - Quick Reference

#### **Constructors**

- Dialog(Frame parent, boolean modal) Creates a new initially invisible Dialog attached to the frame object parent. The second argument specifies whether the dialog box is Modal or Non-modal.
- Dialog (Frame parent, String s, boolean modal) – Same as the above. The second argument specifies the title of the dialog box.

FileDialog: Direct subclass of Dialog, which displays a dialog window for file selection.

## **Constructors**

- · FileDialog(Frame f, String s) Creates a new dialog for loading files(file open dialog) attached to the frame with the specified title
- · FileDialog(Frame f, String s, int i) Creates a file dialog box with the specified title. The third argument specifies whether the dialog is for loading a file or saving a file. The value of i can be either FileDialog.LOAD or FileDialog.SAVE

AWT Event Listener interfaces: For every AWT event class there is a corresponding event-listener interface, which is a part of the java.awt.event package and provides the eventhandling methods.

ActionListener interface: Implemented by a class that handles an action event. The method actionPerformed() must be overridden by the implementing class.

Java Programming Guide - Quick Reference

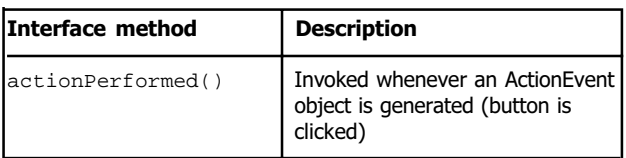

TextListener interface: Implemented by a class to handle text events. Whenever the text value of a component changes, an interface method called textValueChanged is invoked, which must be overridden in the implementing class.

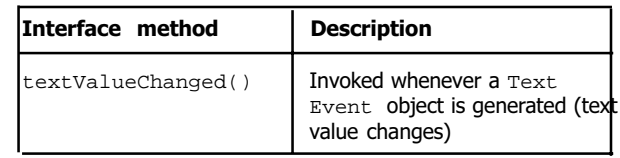

# AdjustmentListener interface: Implemented by a class that

handles adjustment events. The method adjustmentValueChanged(), overridden by the implementing class is invoked everytime an AdjustmentEvent object occurs (when a scrollbar is adjusted).

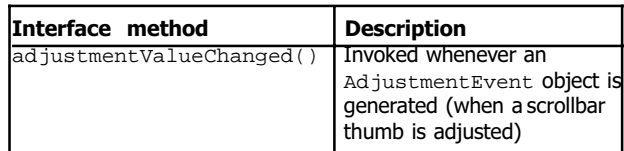

ItemListener interface: Implemented to handle state change events. The method itemStateChanged() must be overridden by the implementing class.

© 1999, Pinnacle Software Solutions Inc. 33 35

## Java Programming Guide - Quick Reference

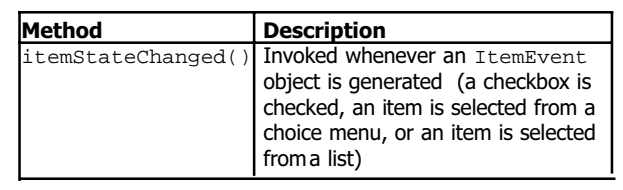

FocusListener interface: Implemented to receive notifications whenever a component gains or loses focus. The two methods to be overridden are focusGained() and focusLost(). The corresponding adapter class is FocusAdapter.

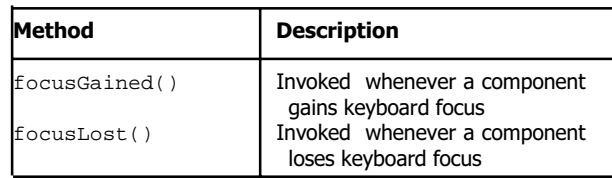

## KeyListener interface: Implemented to handle key events. Each of the three methods  $-$  keyPressed(),

keyReleased(), keyTyped() – receives a KeyEvent object when a key event is generated.

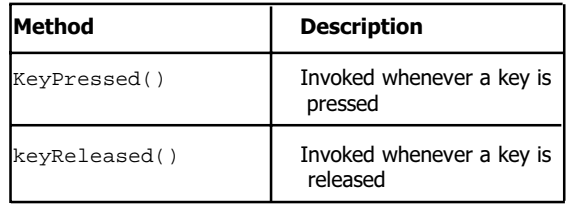

© 1999, Pinnacle Software Solutions Inc.

keyTyped() Invoked whenever a key is typed

MouseListener interface: Implemented by a class handling mouse events. It comprises of five methods invoked when a MouseEvent object is generated. Its corresponding adapter class is the MouseAdapter class.

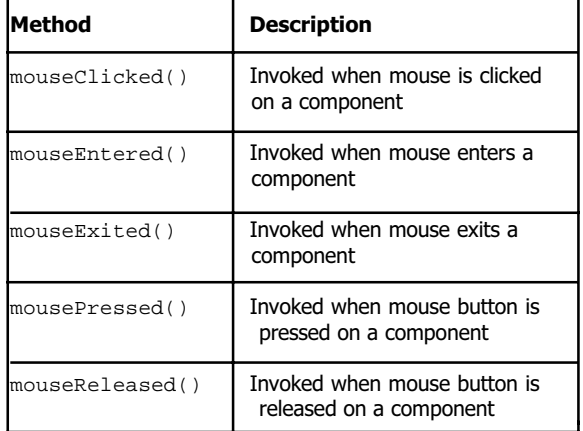

MouseMotionListener interface: Implemented by a class for receiving mouse-motion events. Consists of two methods – mouseDragged() and mouseMoved(), which is invoked when a MouseEvent object is generated.

MouseMotionAdapter is its corresponding adapter class.

© 1999, Pinnacle Software Solutions Inc.

Java Programming Guide - Quick Reference

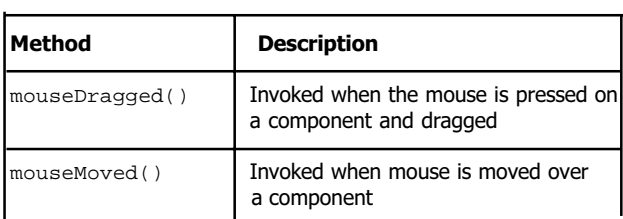

WindowListener interface: Implemented by a class to receive window events. It consists of seven different methods to handle the different kinds of window events, which are invoked when a WindowEvent object is generated. Its corresponding adapter class is the WindowAdapter class.

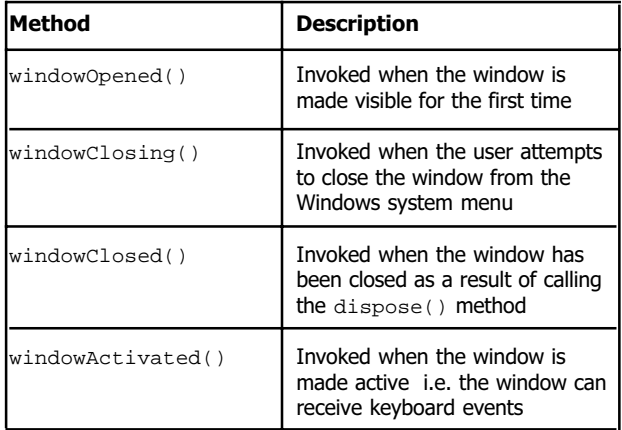

## Java Programming Guide - Quick Reference

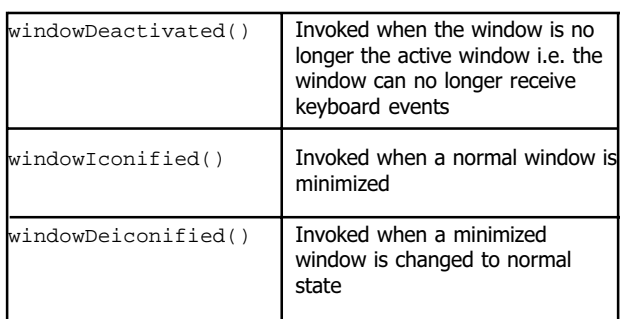

java.sql.Driver interface: Implemented by every driver class.

## Methods of the Driver interface:

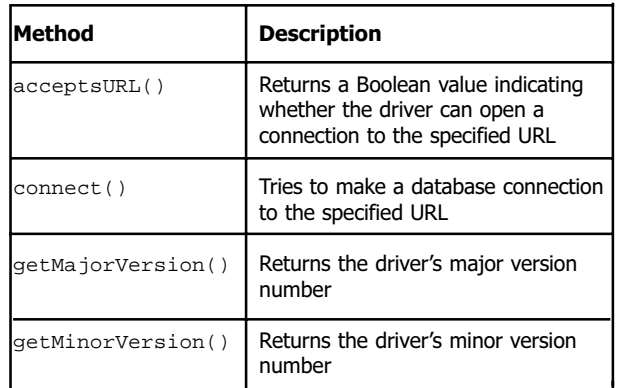

## © 1999, Pinnacle Software Solutions Inc. 37 39

## Java Programming Guide - Quick Reference

jdbcCompliant() Tests whether the driver is a genuine JDBC compliant driver

java.sql.Connection interface: Represents a session with a specific database. SQL statements are executed within a session and the results are returned.

## Methods of the Connection interface:

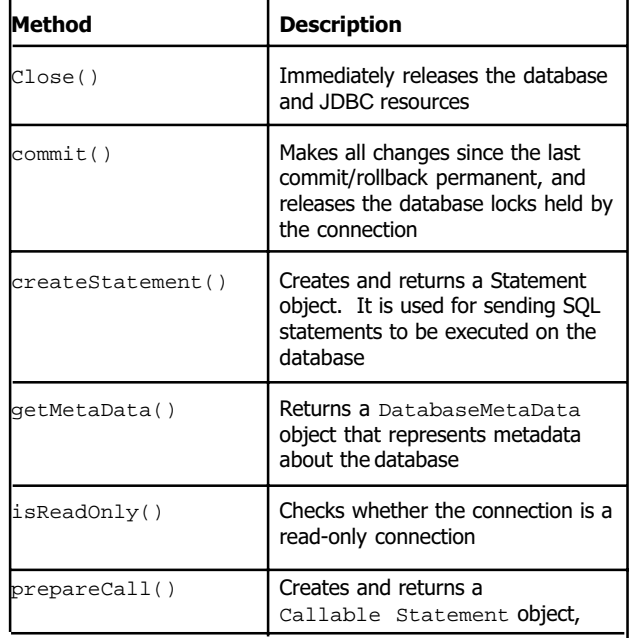

© 1999, Pinnacle Software Solutions Inc. 39 4

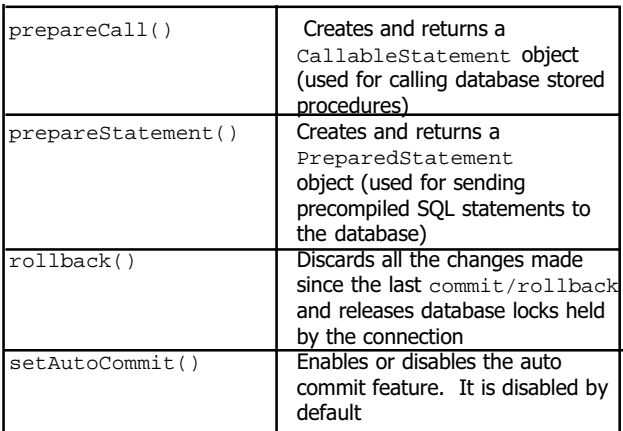

java.sql.DriverManager class: Responsible for managing a set of JDBC drivers. It attempts to locate and load the JDBC driver specified by the getConnection() method.

Methods of the **DriverManager** class:

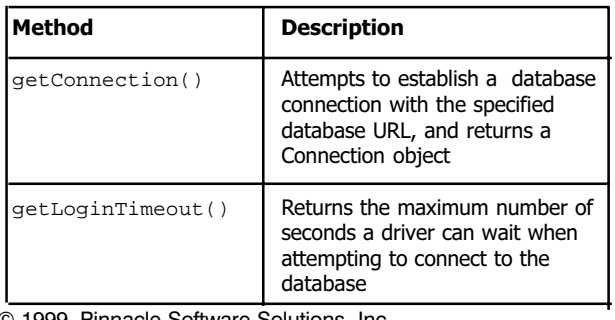

© 1999, Pinnacle Software Solutions Inc.

© 1999, Pinnacle Software Solutions Inc.

Java Programming Guide - Quick Reference

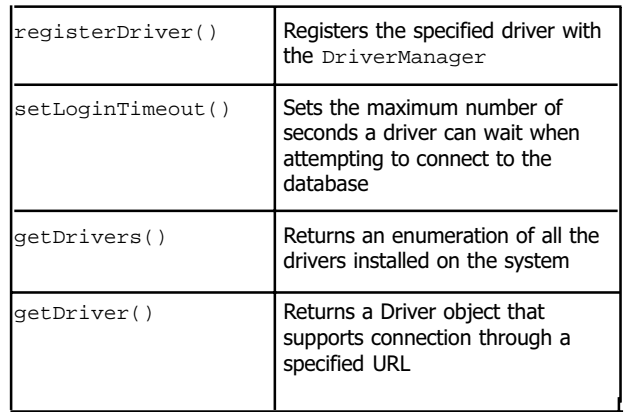

Java Programming Guide - Quick Reference